● 게스트(GUEST)님 환영합니다.

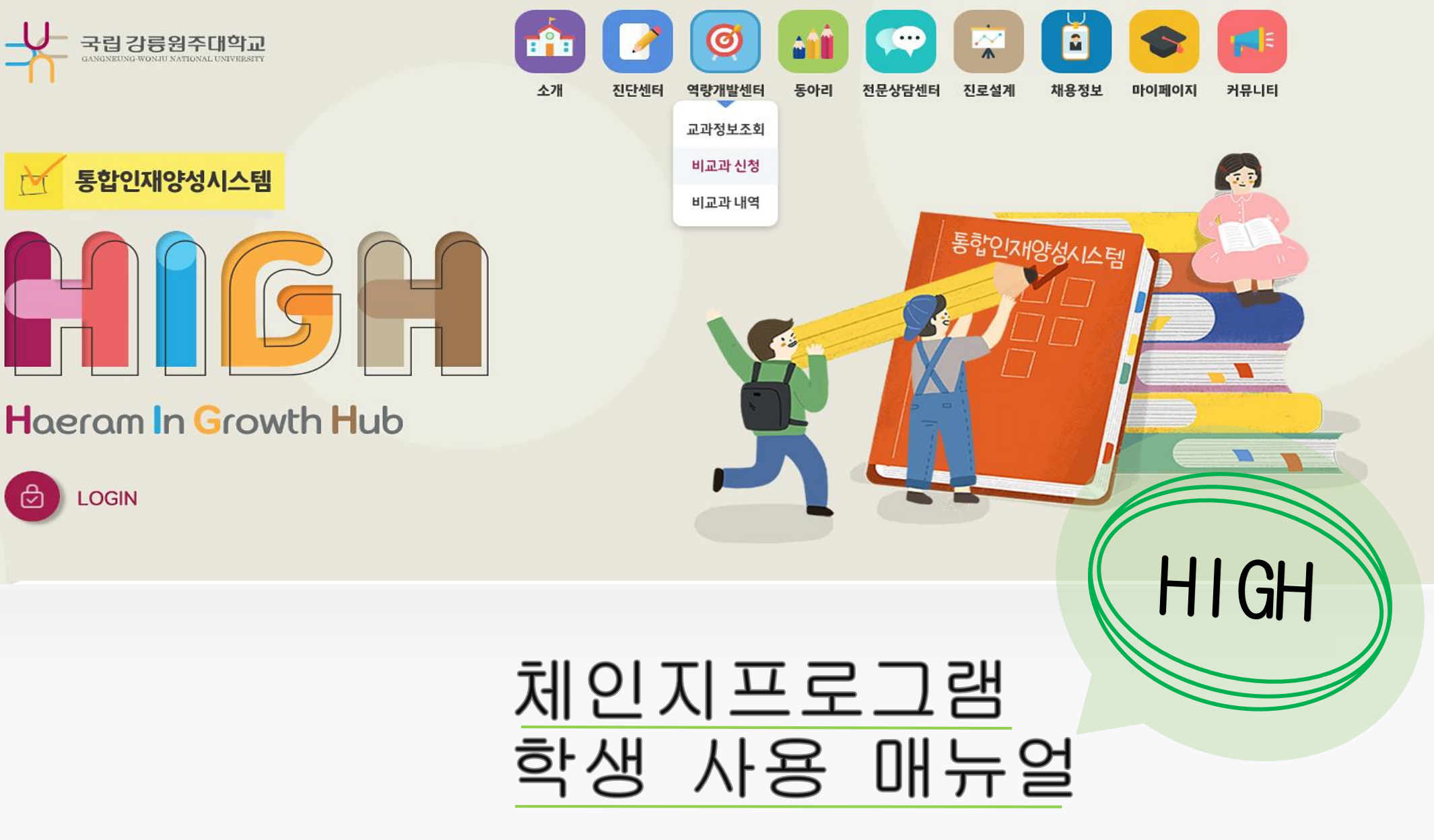

high.gwnu.ac.kr

## 프로그램 참여 안내

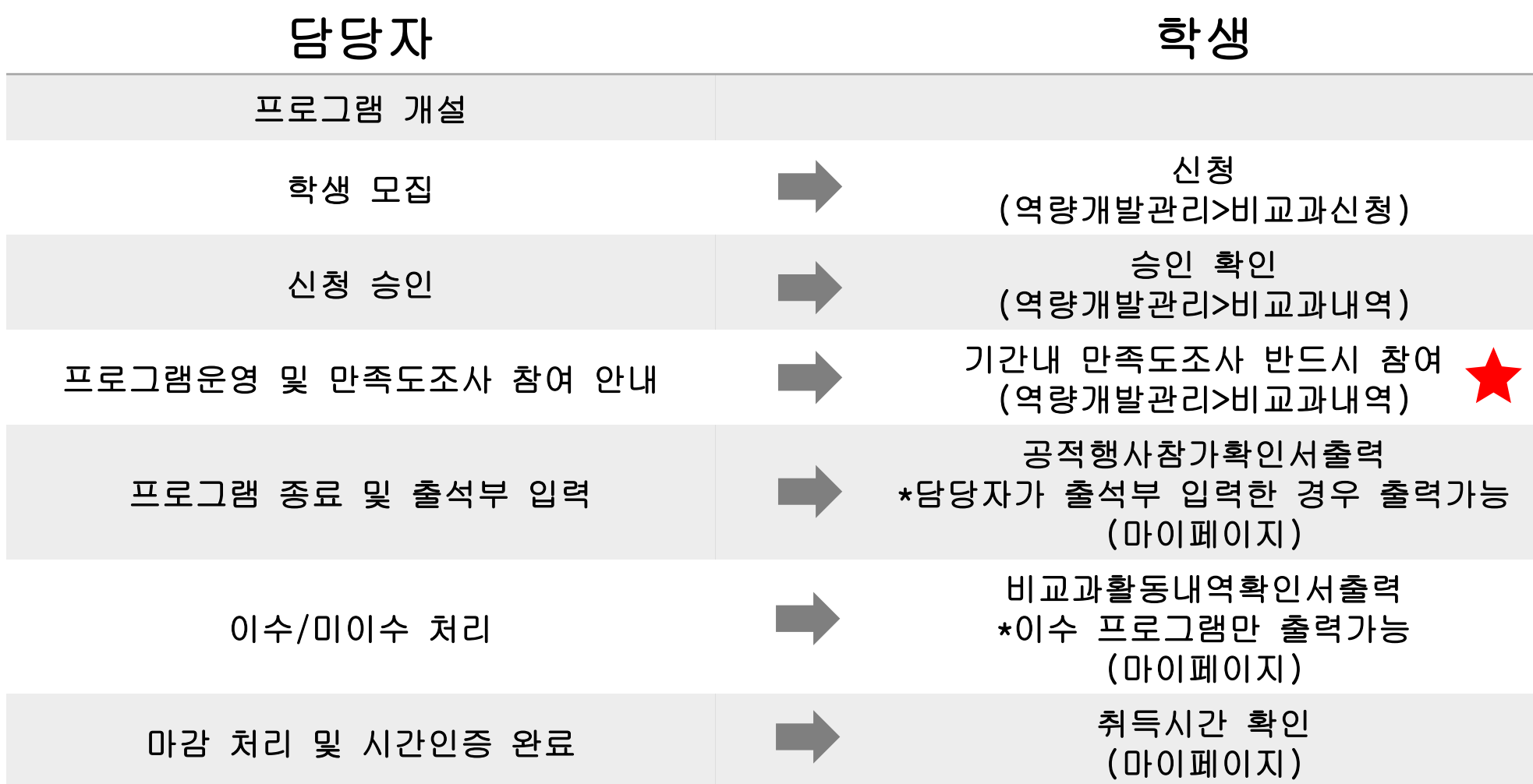

강릉원주대학교 학생성공지원본부 2021.4 VER1.

## 1.프로그램 신청하기

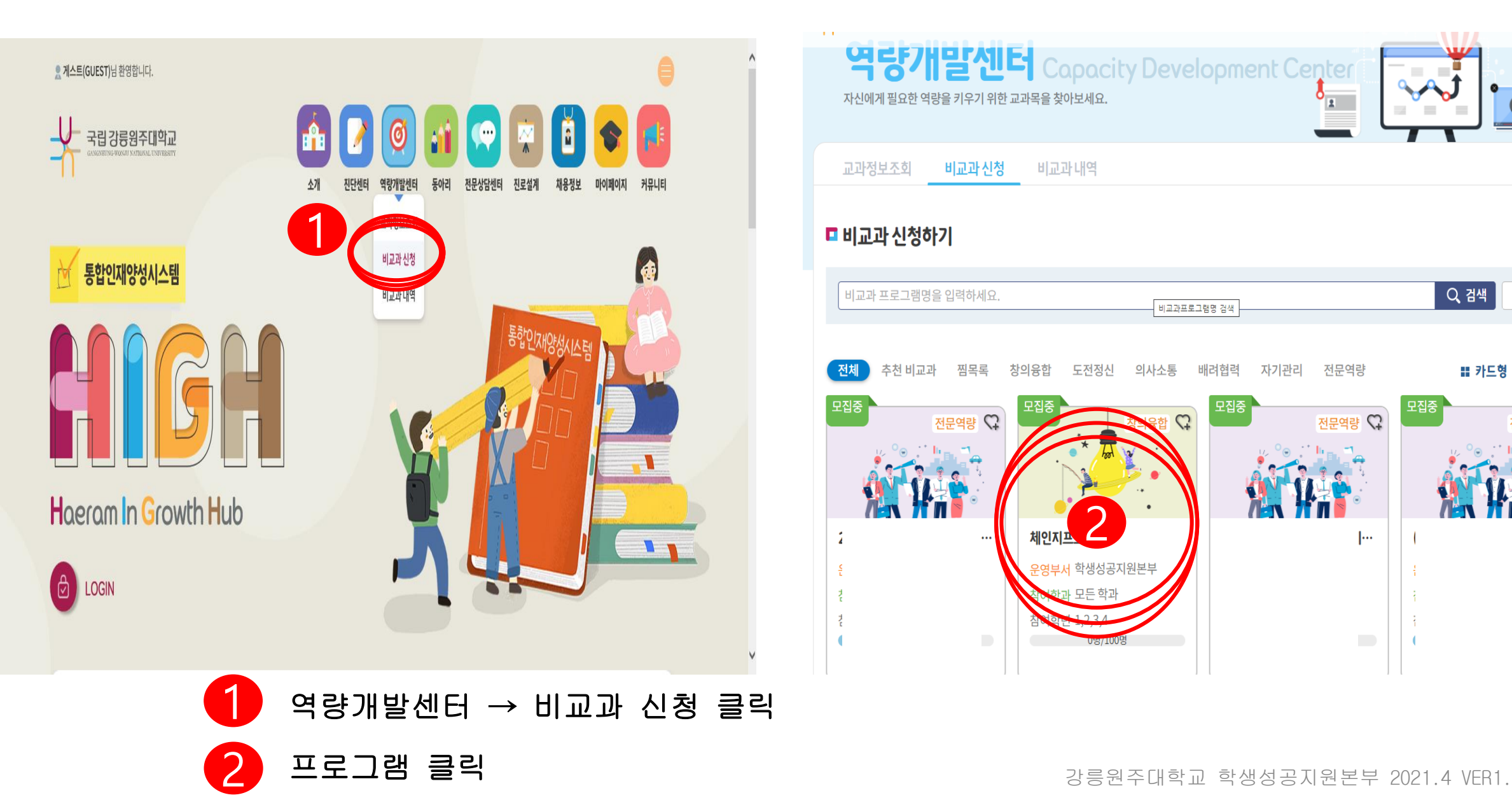

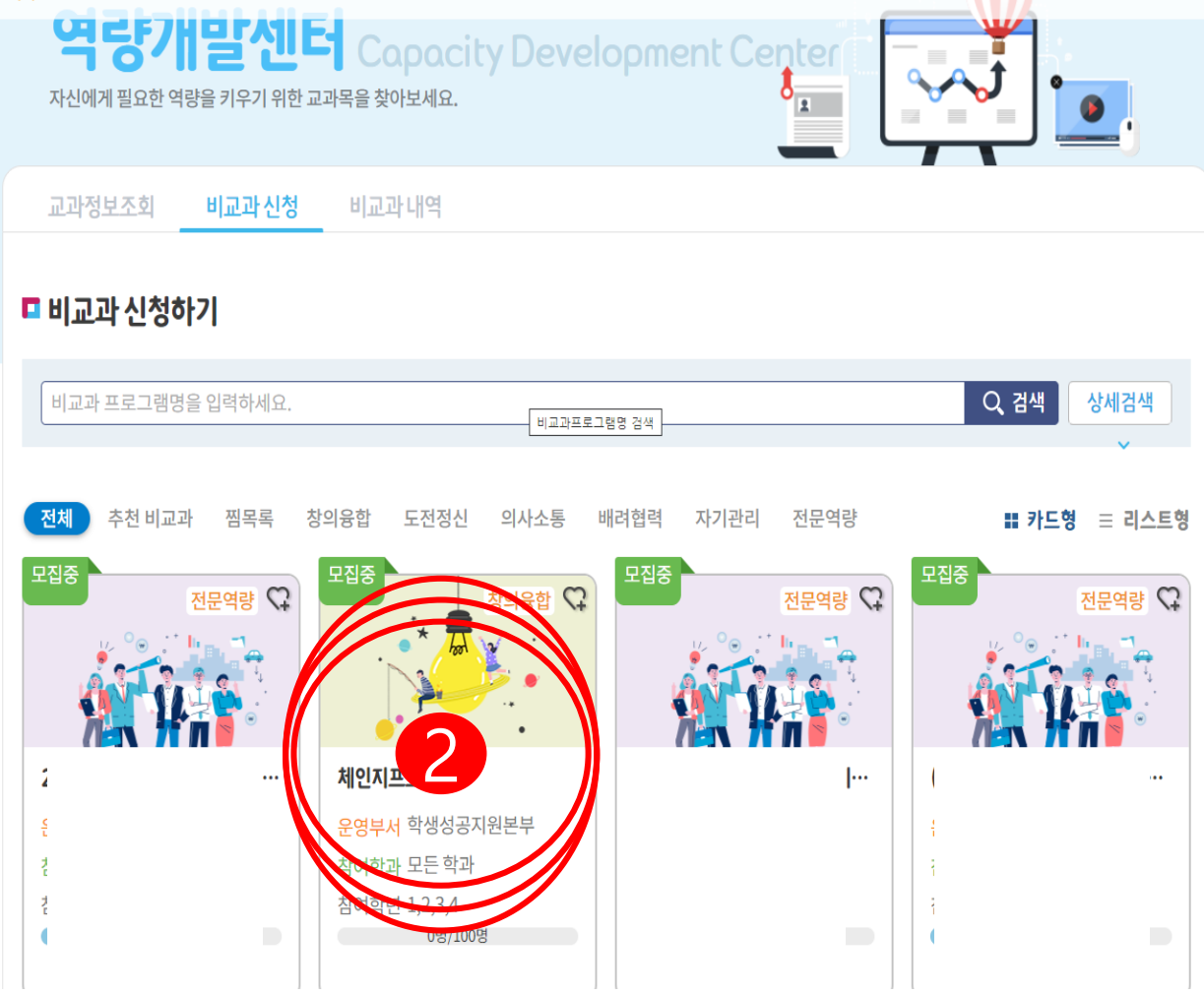

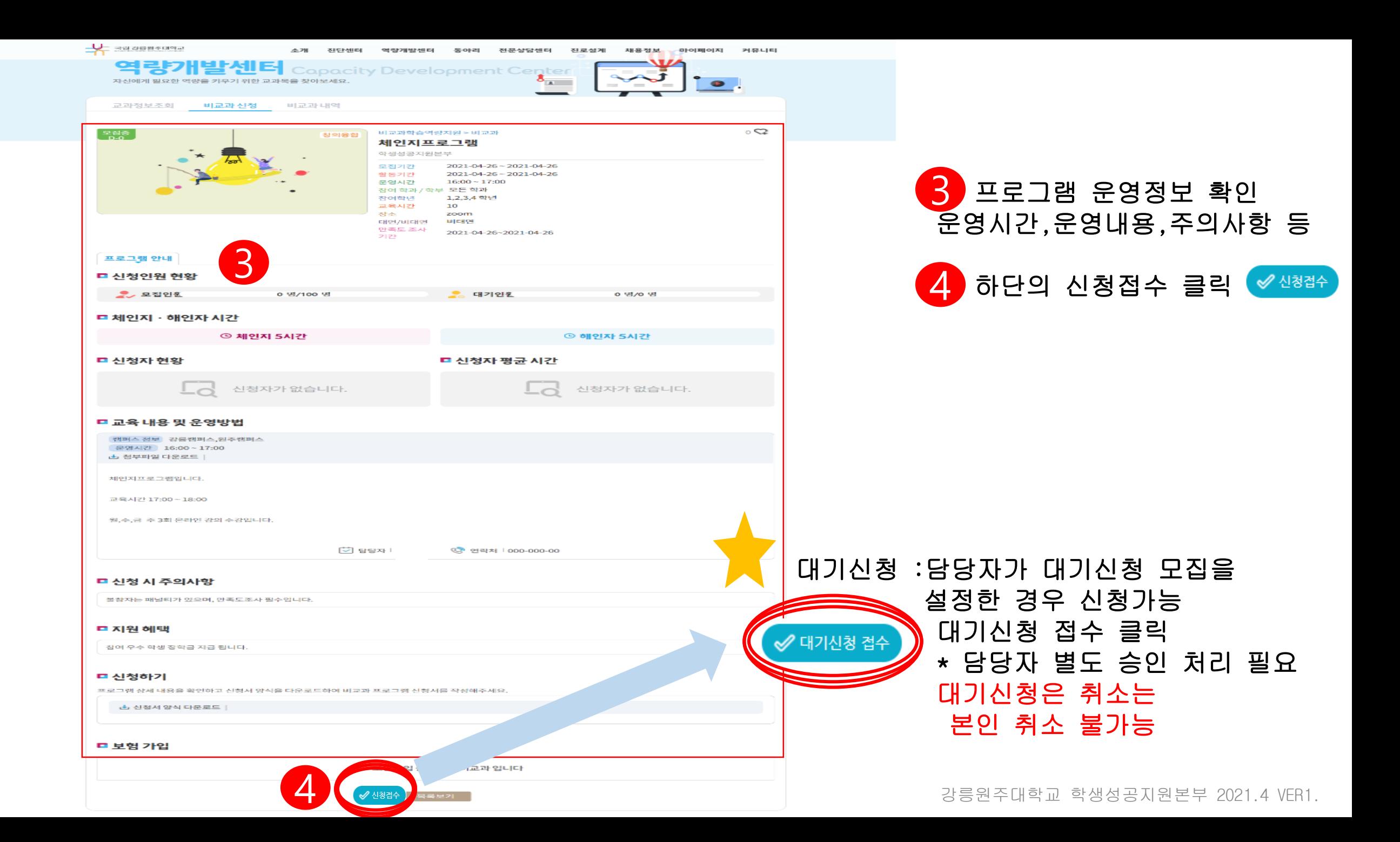

### 2.신청 프로그램 내역 조회

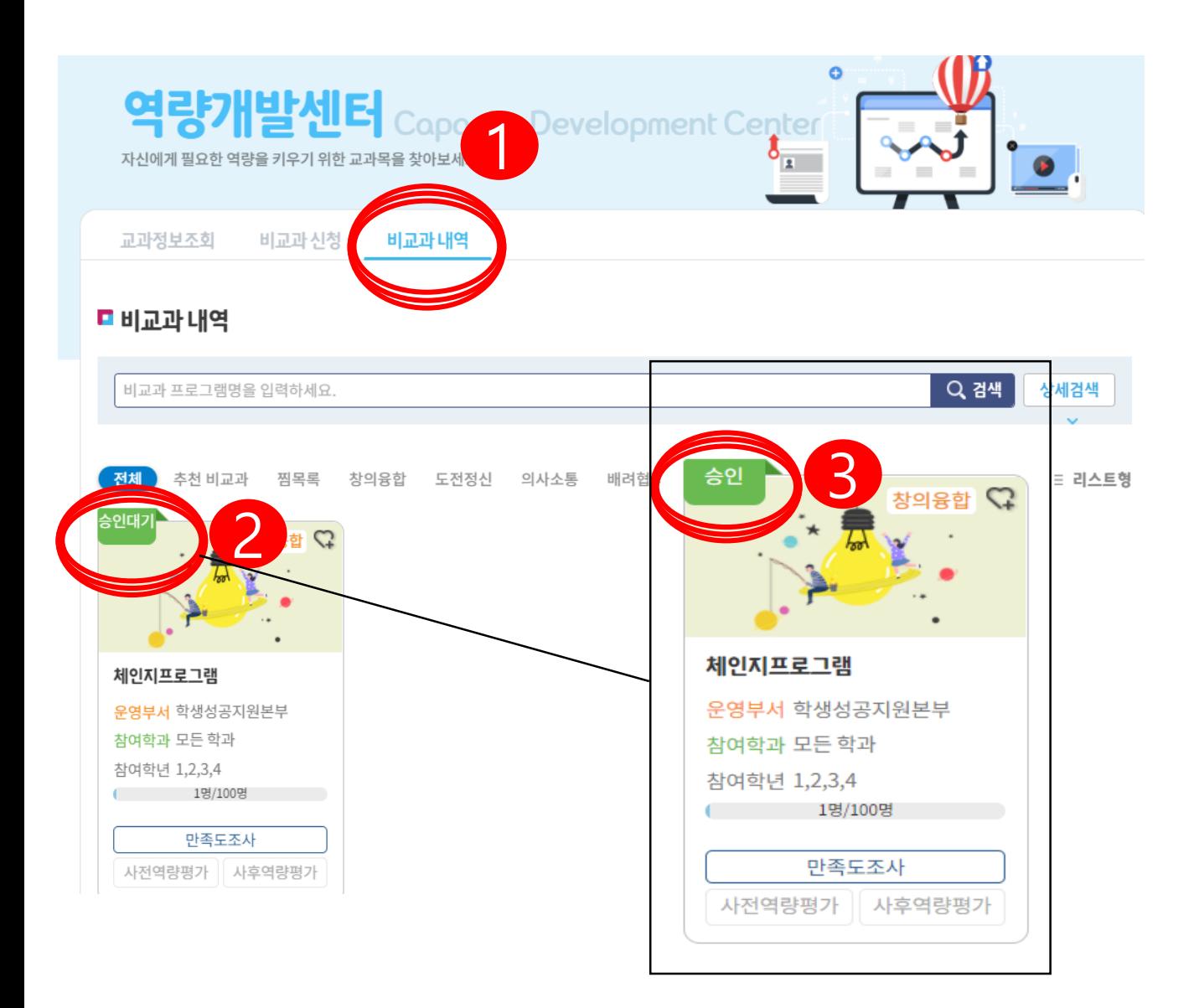

강릉원주대학교 학생성공지원본부 2021.4 VER1.

1  $\overline{a}$ ) 역량개발센터 → 비교과 내역 클릭

2 신청프로그램 상태 확인

프로그램 담당자가 승인처리하면 승인상태로 변경

\*반려 처리시 반려 \*이수,미이수 등 프로그램 상태 확인 \*자세한 비교과이수내역은 마이페이지

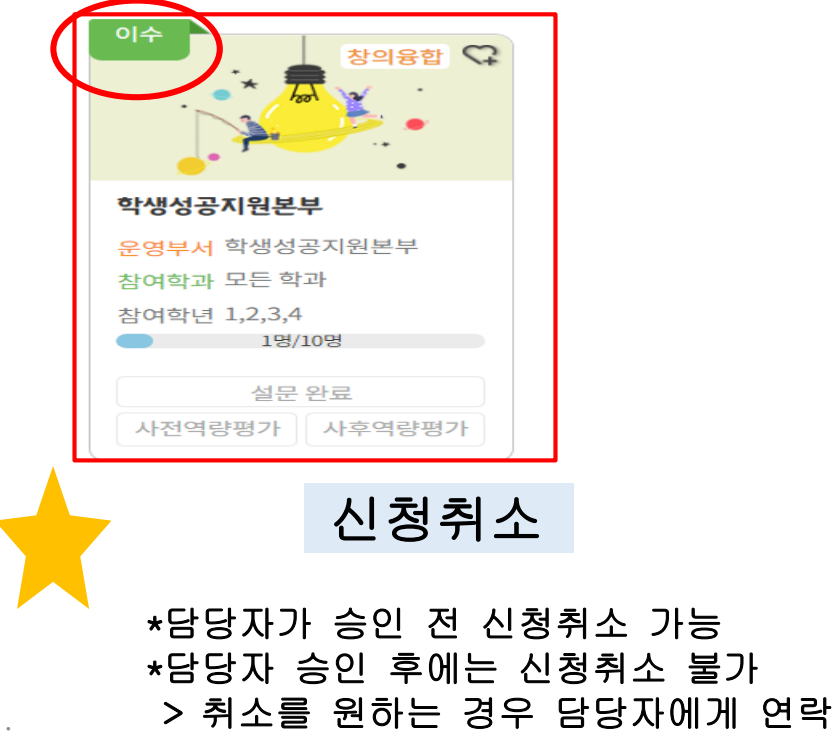

3.과제물 제출 과제물 제출하기  $\mathbb{C}$ 1주차 ▼ 주차 1 과제제출합니다. 제목 교과정보조회 비교과 신청 비교과내역 교과정보조회 비교과신청 비교과내역 5  $\mathbf{r}$ 첨부파일 파일첨부 **미비교과내역** 창의융합 비교과학습역량지원 > 비교과 **0** 신청서서식.h. 학생성공지원본부 과제제출합니다. Q 검색 비교과 프로그램명을 입력하세요 학생성공지원본부 내용  $2021 - 04 - 28 - 2$ 모집기간  $2021 - 04 - 29 - 2$ 활동기간 추천 비교과 찜목록 창의융합 도전정신 의사소통 배려협력 자기관리 전문역량 전체 ) ■ 카드형 창여 학과 / 학부 모든 학과 참여학년 1,2,3,4 학년 교육시간  $\theta$ 창의융합 (? **제출하기** 장소 No 주차 캠부파일 작성자 대면/비대면 대면 만족도 조사 2 3 2021-04-28~20 기간 **MEET** 프로그램 <mark>'</mark> 내 과제물 <mark>서</mark> 학생성공지원 4 ※ 반려 건 내용 변경 .<br>제출하기 참여학년 1,2,3,4  $\begin{array}{ccc}\n & 19/109\n\end{array}$ **No** 주차 제목 첨부파일 작성자 상태 반려사유 등록일 만족도조사 등록된 과제물이 없습니다. 사전역량평가 사후역량평가

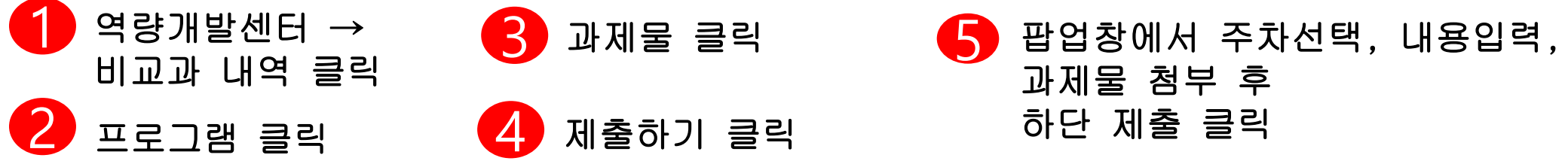

강릉원주대학교 학생성공지원본부 2021.4 VER1.

# 4. 만족도조사 참여 안 함께 한쪽도조사 참여 안내

#### 1 비교과신청 교과정보조회 비교과내역

#### ■ 비교과 내역

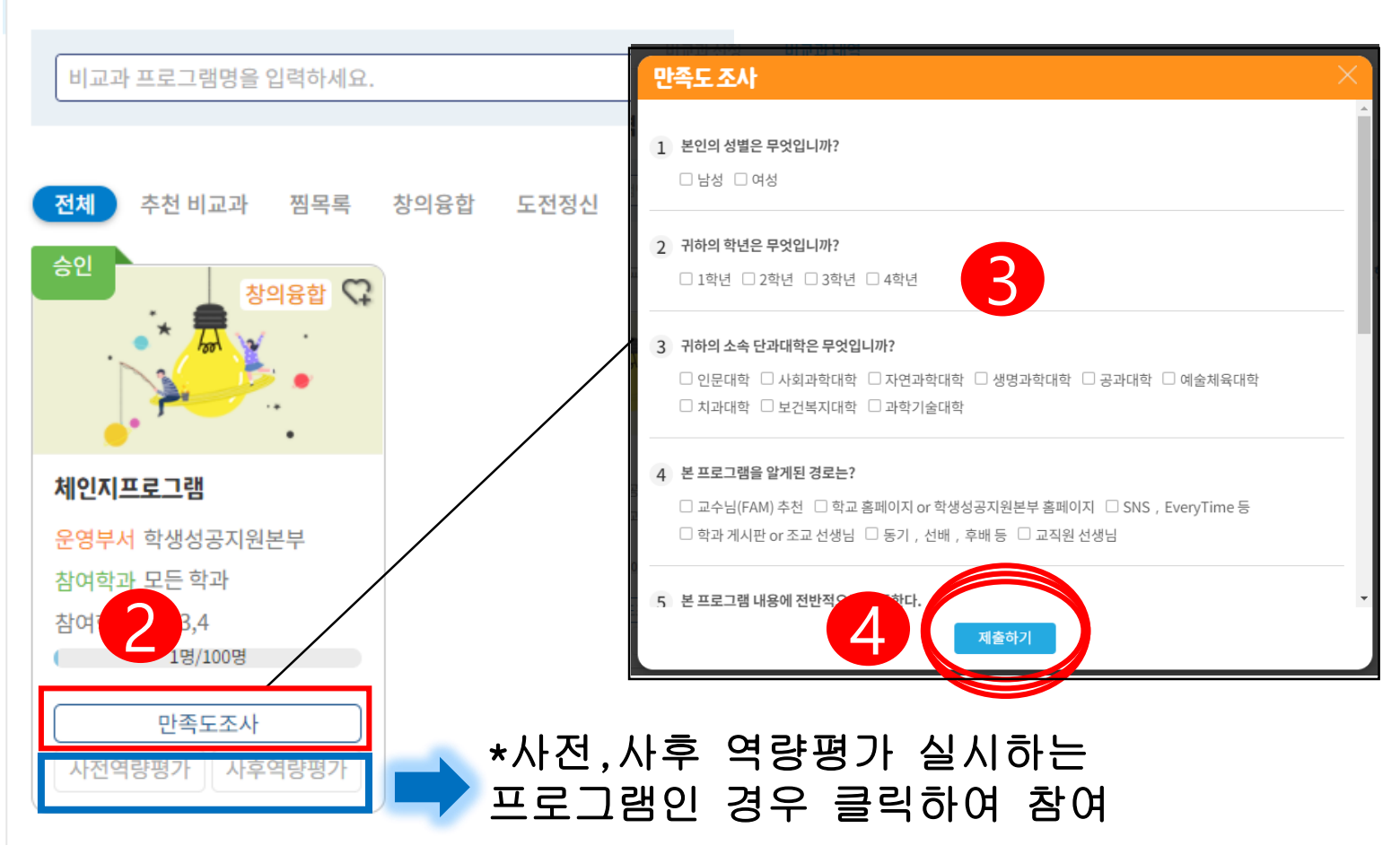

1

2

\*만족도 기간내 반드시 참여 \*시간취득 필수 조건 \*기간내 참여 가능

3 역량개발센터 → 비교과 내역 클릭 해당 프로그램 만족도조사 클릭 3 팝업창 만족도조사 참여

4 참여 완료 후 하단 제출하기 클릭

\*제출완료 후 설문완료로 상태가 변경설문 완료

강릉원주대학교 학생성공지원본부 2021.4 VER1.

#### 5.취득 시간 및 비교과 이수 내역 조회 (증명서 출력)

1

 $\blacksquare$ 

1 마이페이지 → 마이페이지 클릭

2 취득시간, 비교과 이수 내역 조회 및 증명서 출력 가능

> \*공적행사참가확인서 -출석한 경우 발급 가능, 담당자의 출석처리 필요

\*비교과 활동내역 확인서 -이수 프로그램만 발급 가능, 담당자 이수처리 필요

\*유의사항 출석률이 100%이고 만족도 응답하여도 프로그램 미이수 상태 → 본인 동영상강의 수강 진도율이 사전에 담당자가 공지한 이수 진도율을 미충족한 경우도 있으니, 담당자에게 확인하시기 바랍니다.

\*출석률 ≠ 진도율 \*비교과 이수내역 화면에서 진도율 확인은 불가능

강릉원주대학교 학생성공지원본부 2021.4 VER1.

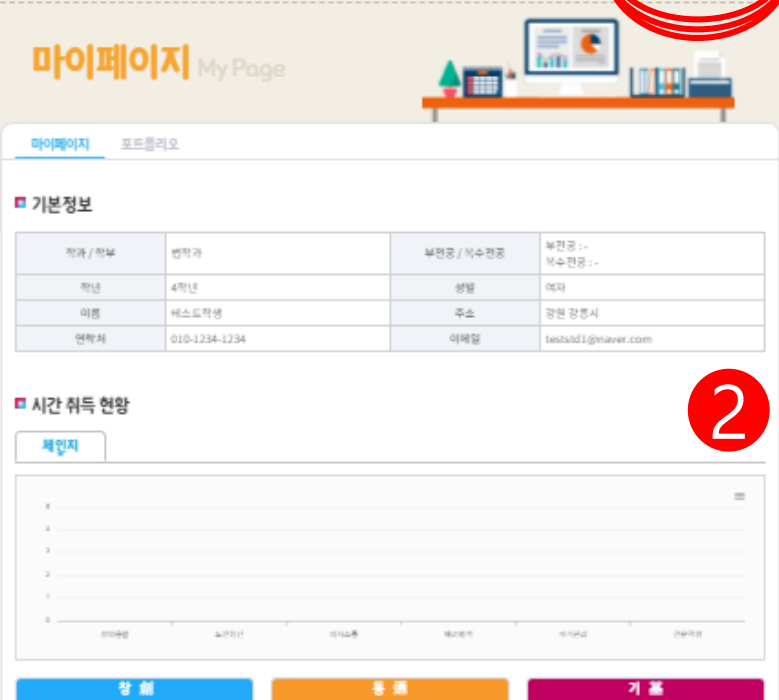

.<br>1 - 클테스트작명(testStd1)닝 환영합니다

**LE** RESESSING

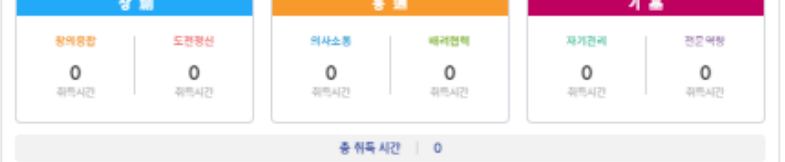

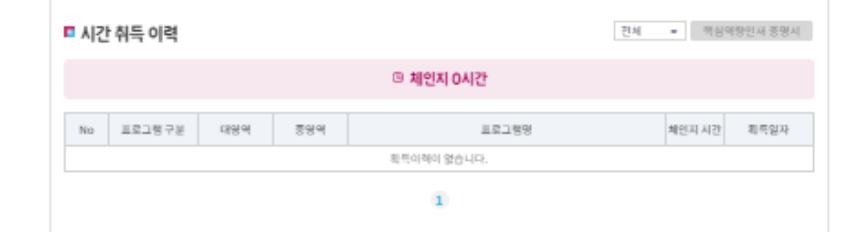